# Tecniche di Programmazione

Istruzioni per l'utilizzo di GitHub Classroom

## 1 Obiettivo

Nel corso di Tecniche di Programmazione si utilizzerà la piattaforma "GitHub Classroom" (collegata a GitHub) per lo svolgimento delle Simulazioni d'Esame e delle Prove d'Esame vere e proprie.

Questo documento illustra i passaggi operativi necessari all'uso di tale piattaforma.

#### 2 Requisiti di base

Il requisito di partenza è che lo studente abbia un proprio account GitHub, ed abbia acquisito buona familiarità con la gestione dei repository Git da Eclipse (in particolare, Import e Commit).

#### 3 Accesso al testo d'esame

Il testo d'esame, insieme al "progetto base" in cui lavorare, sarà distribuito sotto forma di "Link Classroom". Questo link sarà comunicato *al termine dell'appello degli studenti*. L'invio del link (direttamente nella chat della videoconferenza di esame) segnerà l'inizio del tempo a disposizione.

Il link di ingresso è simile a questo: https://classroom.github.com/a/ozABCDWQ (è solo un esempio, non è il link reale).

#### 4 Primo ingresso

Al primo ingresso nella piattaforma GitHub occorre abilitare il proprio utente. Questo passo viene eseguito una sola volta (durante le simulazioni), per cui all'esame non sarà più necessario.

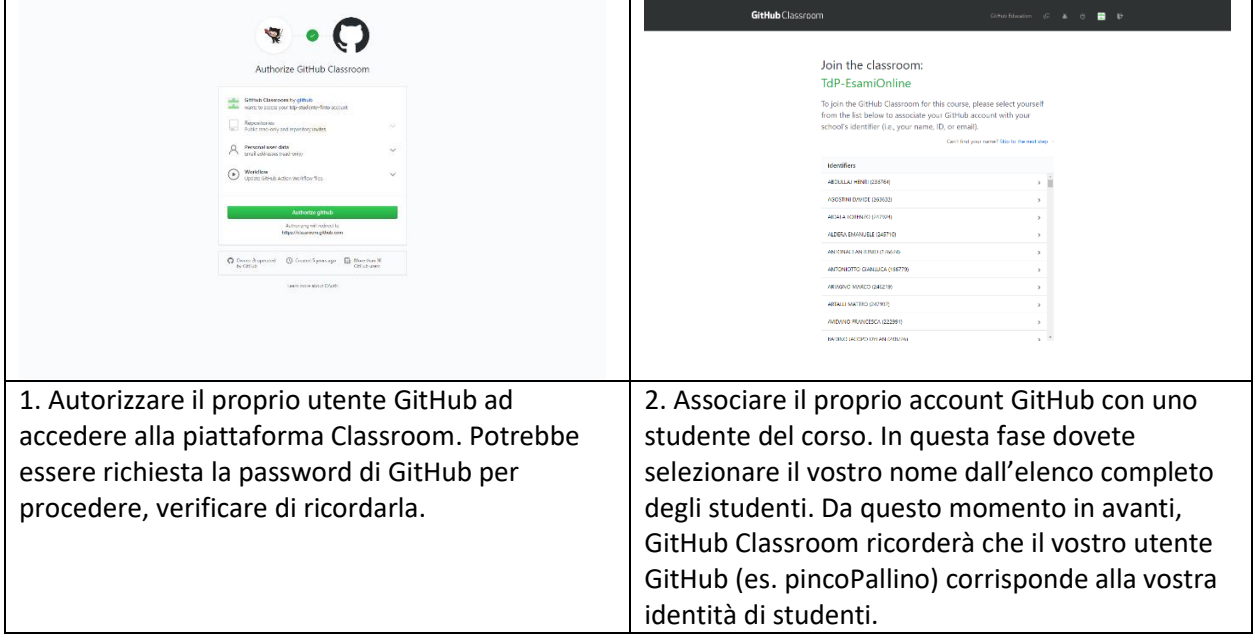

Non è possibile correggere errori in questa fase (può farlo solo il docente, con una procedura non immediata), per cui si raccomanda la massima attenzione.

L'elenco è stato estratto dal Portale della Didattica, quindi dovrebbe essere completo. Se il vostro nome non comparisse in elenco, segnalatelo in Chat e provvederemo ad aggiungerlo.

#### 5 Accettazione del lavoro (assignment)

Per ogni nuovo esercizio (simulazione, esame, …) è necessario "accettare" per poter ottenere una copia del repository su cui lavorare.

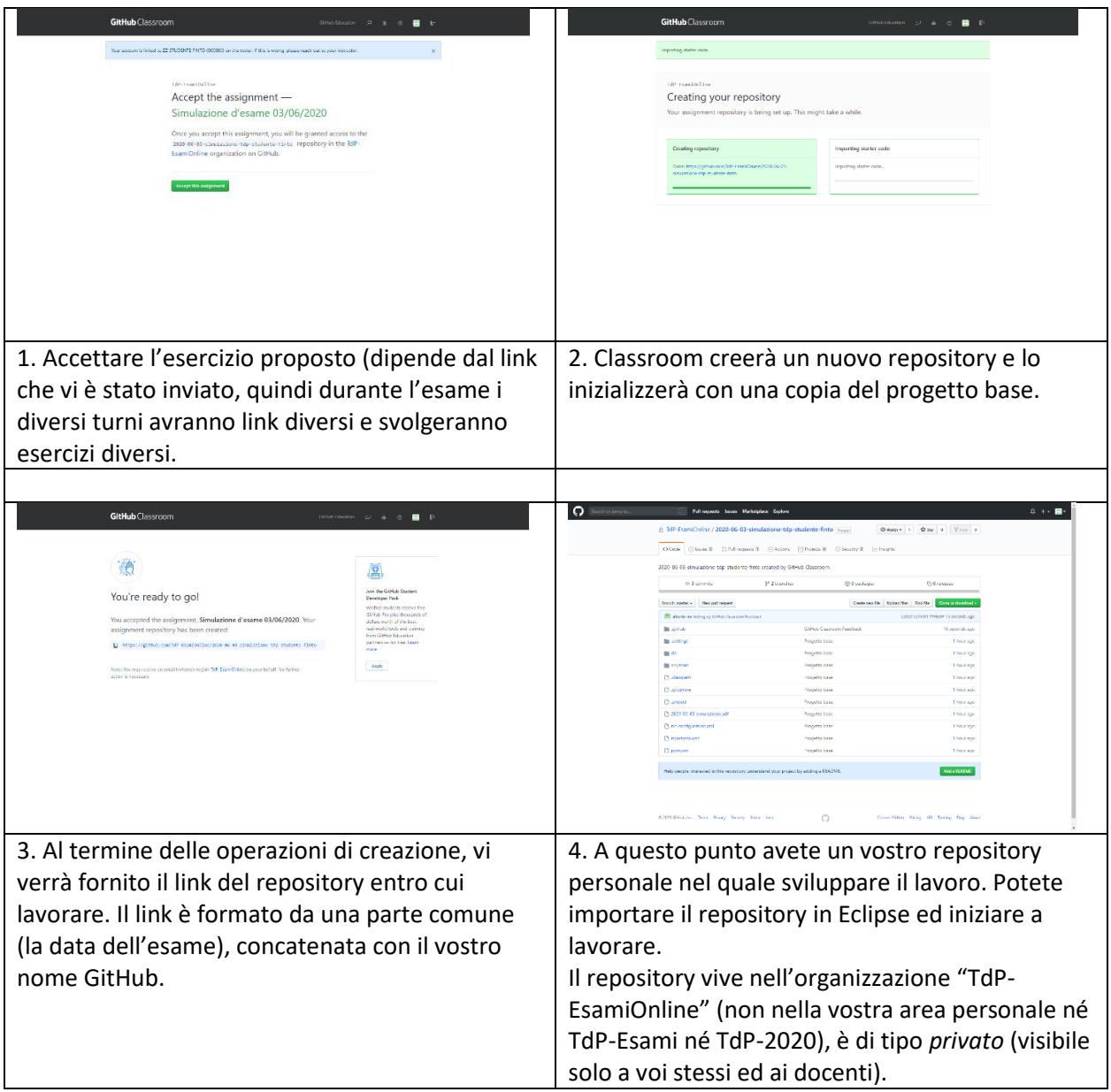

## 6 Svolgimento del lavoro

A partire dal repository creato, potete importare il progetto in Eclipse (con il solito comando Import…) e *lavorare normalmente come avete sempre fatto durante il laboratori o gli esercizi.*

A vostro piacere, potete lavorare nel branch master, oppure crearvi un branch in cui sviluppare la soluzione. Al momento della prova orale, dovrete dichiarare in quale branch si trova la versione del programma che volete che sia valutata: verrà considerata solo quella versione, senza mai guardare il codice eventualmente presente negli altri branch.

Si consiglia di eseguire Commit frequenti (eventualmente anche solo in locale). Ricordarsi di fare almeno un Push per poter consegnare il lavoro sul repository. Potete liberamente effettuare anche più operazioni di Push, ovviamente verrà considerato l'ultimo commit prima della scadenza del tempo, nel branch specificato.

# 7 Assistenza durante la prova

Per contattare i docenti durante la prova esistono due metodi:

- Per domande semplici, puntuali, usare la Chat di Zoom (inviando un messaggio privato al docente). Questa è la modalità consigliata nel 90% dei casi.
- Per dubbi sul codice, è possibile sfruttare il fatto che Classroom inizializza automaticamente una Pull Request fittizia, chiamata "Feedback" (v. figure). Andando su "Pull Requests" e poi selezionando "Feedback", è possibile scrivere dei messaggi ed anche commentare righe di codice. Questa modalità è più complessa (e richiede anche più tempo), per cui probabilmente non è molto adatta alle tempistiche dell'esame.

Ricordate che durante la prova dovrete avere la videocamera accesa ed il desktop condiviso. Questo serve non solo per controllo, ma per potervi aiutare su eventuali difficoltà (potendo vedere il vostro desktop).

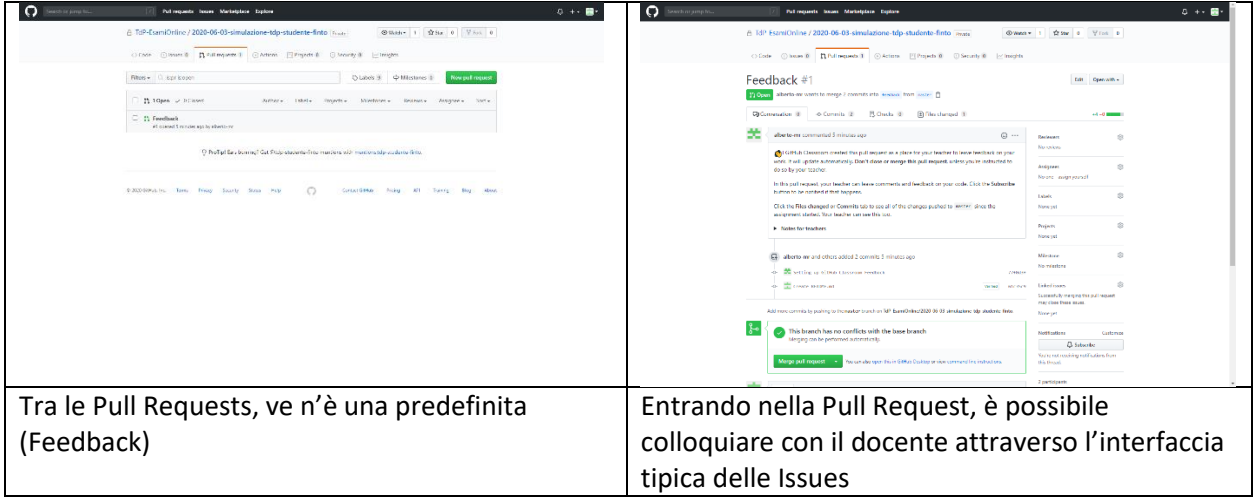

#### 8 Consegna

La fase di consegna non richiede nessuna azione particolare: allo scadere del tempo, verrà considerato l'ultimo Commit+Push da voi inviato.

Da questo momento in avanti, non dovrete più effettuare ulteriori modifiche sul codice (durante l'orale verificheremo che il codice coincida con quello dell'ultimo commit valido).